**TIIII** 

# **Departamento Administrativo** del Servicio Civil Distrital

**INSTRUCTIVO PARA EL DILIGENCIAMIENTO DE LA ENCUESTA DEL ÍNDICE DE DESARROLLO CIVIL DISTRITAL**

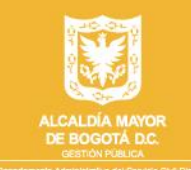

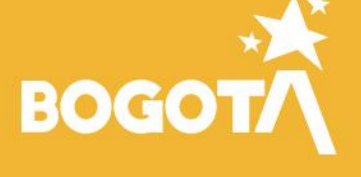

octubre de 2022

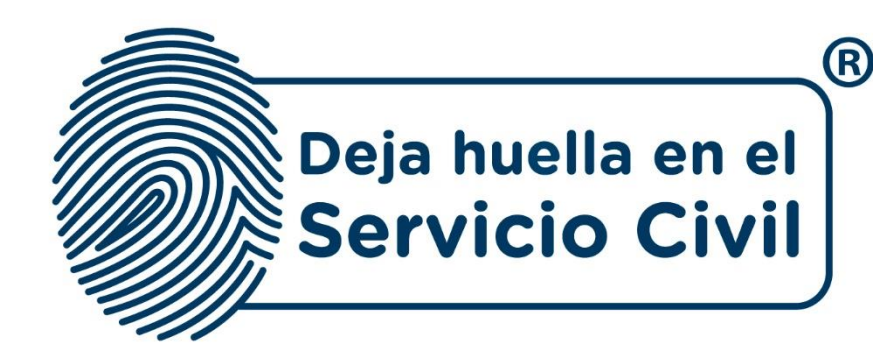

# **INSTRUCTIVO PARA EL DILIGENCIAMIENTO DE LA ENCUESTA DEL INDICE DE DESARROLLO CIVIL DISTRITAL**

*Bogotá, D.C., Versión 2.0, octubre del 2022*

*Recuerde: Si este documento se encuentra impreso no se garantiza su vigencia, por lo tanto, se considera "Copia No Controlada". La versión vigente se encuentra publicada en el repositorio de documentos SIG del DASCD*.

Carrera 30 No 25 – 90, Piso 9 Costado Oriental. Tel: (57) 60 1 3680038 Código Postal: 111311

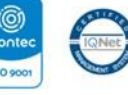

150 9001 WWW.Serviciocivil.gov.co SC-CER431153 CO-SC-CER431153

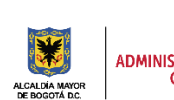

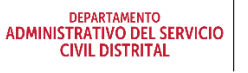

Página 1 de 16

E-SGE-FM-003 V7.0

**BOGC** 

#### **CONTENIDO**

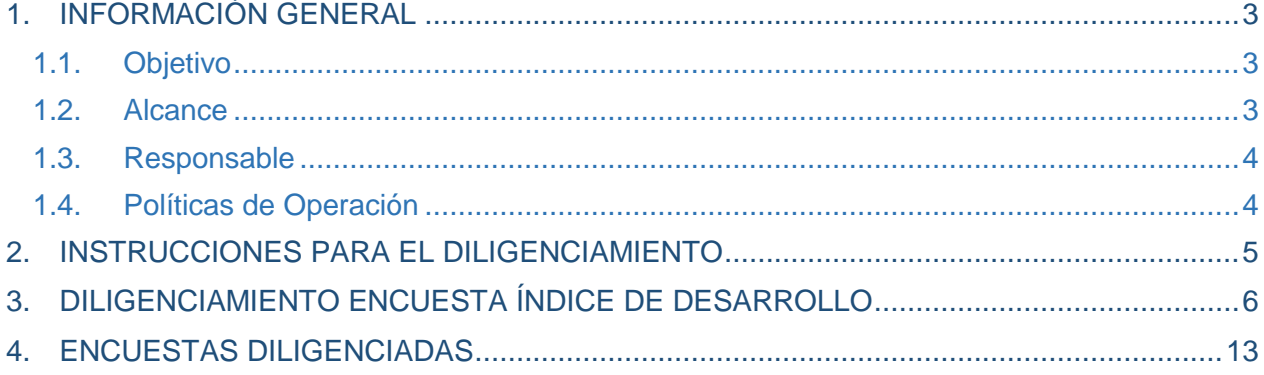

*Recuerde: Si este documento se encuentra impreso no se garantiza su vigencia, por lo tanto, se considera "Copia No Controlada". La versión vigente se encuentra publicada en el repositorio de documentos SIG del DASCD*.

Carrera 30 No 25 – 90, Piso 9 Costado Oriental. Tel: (57) 60 1 3680038 Código Postal: 111311 WWW.Serviciocivil.gov.co SC-CER431153 CO-SC-CER431153

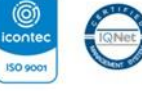

J.

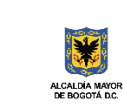

DEPARTAMENTO<br>ADMINISTRATIVO DEL SERVICIO<br>CIVIL DISTRITAL

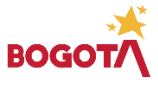

Página 2 de 16

# <span id="page-3-0"></span>**1. INFORMACIÓN GENERAL**

El Departamento Administrativo del Servicio Civil – DASCD toma como referencia la metodología del Banco Interamericano de Desarrollo (BID, 2014) en la aplicación de la medición del Índice de Desarrollo del Servicio Civil Distrital, con el fin de diagnosticar de forma integral los diferentes frentes que componen la gestión del talento humano buscando fortalecer los nuevos retos que se asumen en la gestión de personas, que implican el desarrollo de competencias tecnológicas, el reconocimiento, la evolución de estructuras organizacionales y modos de trabajo diferentes.

Los resultados del índice permitirán a las entidades distritales visualizar una hoja de ruta u orientación a los procesos y/o procedimientos que requieran una mayor atención en la consecución de los objetivos propuestos, estos resultados serán entregados de forma porcentual y analizados teniendo en cuenta los subsistemas que componen el Índice de Desarrollo del Servicio Civil Distrital, estos son: 1. Planificación, 2. Organización del Trabajo, 3. Gestión del empleo, 4. Gestión del Desarrollo, 5. Gestión de la compensación, 6. Gestión de las Relaciones Humanas, 7. Gestión del Rendimiento y 8. Organización de la Función de los Recursos Humanos. A cada uno de los subsistemas mencionados se establecen "puntos críticos" en búsqueda de escenarios reales que puedan evidenciar los avances y brechas en cada una de las entidades distritales.

La encuesta Índice de Desarrollo del Servicio Civil Distrital se encuentra disponible en el Sistema de Información Distrital del Empleo y la Administración Pública – SIDEAP para los servidores (as) del distrito, incluidos los responsables de Talento Humano, este sistema permitirá la recolección de datos garantizando la transparencia y exactitud de la información suministrada por el personal seleccionado para el diligenciamiento de la encuesta.

### <span id="page-3-1"></span>**1.1. Objetivo**

El presente instructivo permitirá garantizar el debido diligenciamiento de la encuesta Índice de Desarrollo del Servicio Civil Distrital en el SIDEAP a los servidores (as) del distrito. Este documento describe el paso a paso y de manera detallada, todos los requisitos, condiciones y especificaciones a tener en cuenta para el diligenciamiento de cada uno de los componentes de la encuesta.

### <span id="page-3-2"></span>**1.2. Alcance**

La encuesta Índice de Desarrollo del Servicio Civil Distrital está dirigida a todos los servidores (as) de distrito quienes serán seleccionados mediante una muestra aleatoria, así mismo esta medición se realizará cada dos años.

*Recuerde: Si este documento se encuentra impreso no se garantiza su vigencia, por lo tanto, se considera "Copia No Controlada". La versión vigente se encuentra publicada en el repositorio de documentos SIG del DASCD*.

Carrera 30 No 25 – 90, Piso 9 Costado Oriental. Tel: (57) 60 1 3680038 Código Postal: 111311

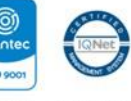

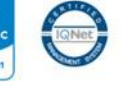

**ISO 900** WWW.Serviciocivil.gov.co SC-CER431153 CO-SC-CER431153

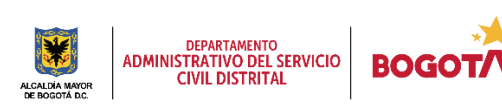

#### <span id="page-4-0"></span>**1.3. Responsable**

Subdirección de Planeación y Gestión de Información del Talento Humano Distrital y Oficina de Tecnologías de la Información del DASCD.

#### <span id="page-4-1"></span>**1.4. Políticas de Operación**

- 1. Los servidores (as) del distrito seccionados para el diligenciamiento de la encuesta deben tener acceso a la cuesta de SIDEAP, si presenta errores al ingreso deberán dirigirse al centro de documentación de SIDEAP <https://sideap.serviciocivil.gov.co/sideap/>posterior dar clic en el documento "Instructivo de Creación y Activación de Usuario en SIDEAP"
- 2. En caso de que el usuario necesite algún tipo de soporte y ayuda sobre el funcionamiento de la plataforma SIDEAP, el Departamento Administrativo Del Servicio Civil, puso a disposición de todos los usuarios un **Formulario de Soporte**, (dar clic en el enlace) o buscar en el siguiente enlace:<https://soporte.serviciocivil.gov.co/>donde se atenderán las diferentes solicitudes y requerimientos. Este formulario soporte también se encuentra ubicado en el Banner superior de la página de registro SIDEAP.

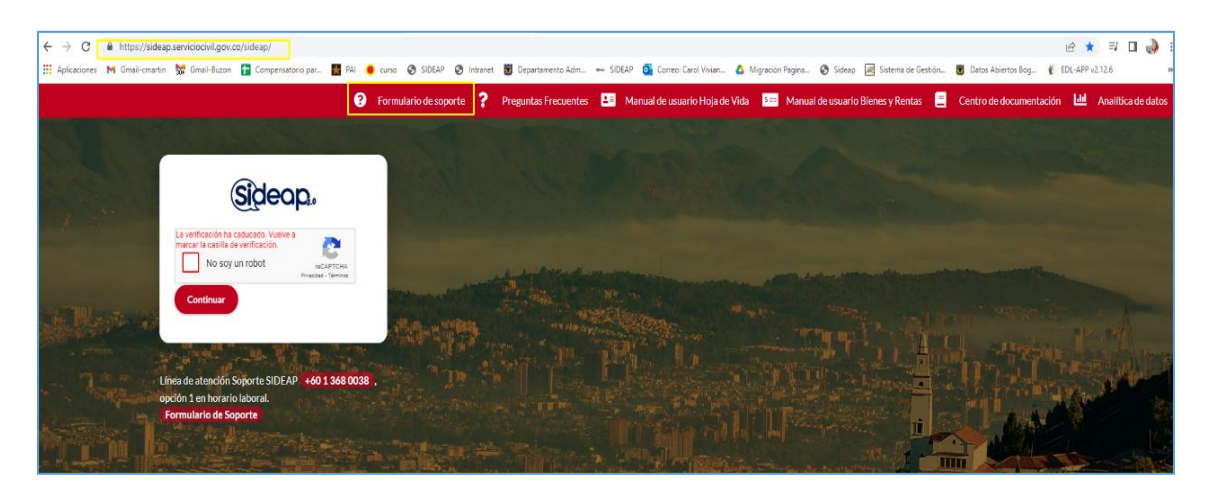

3. Cada servidor (ra) del distrito seccionados para el diligenciamiento de la encuesta Índice de Desarrollo del Servicio Civil Distrital es el responsable de la veracidad de la información que registra en el SIDEAP, dado que es una encuesta de percepción se espera que esta sea lo más sincera posible y refleje lo realmente experimentado en su entidad. El Departamento NO responde por la veracidad de esta información, ya que el DASCD, en el marco del principio de Buena Fe, cada persona diligencie la encuesta de acuerdo a su criterio.

*Recuerde: Si este documento se encuentra impreso no se garantiza su vigencia, por lo tanto, se considera "Copia No Controlada". La versión vigente se encuentra publicada en el repositorio de documentos SIG del DASCD*.

Carrera 30 No 25 – 90, Piso 9 Costado Oriental. Tel: (57) 60 1 3680038 Código Postal: 111311 WWW.Serviciocivil.gov.co SC-CER431153 CO-SC-CER431153

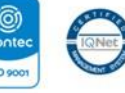

**ISO 900** 

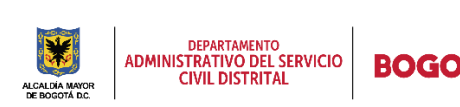

Página 4 de 16

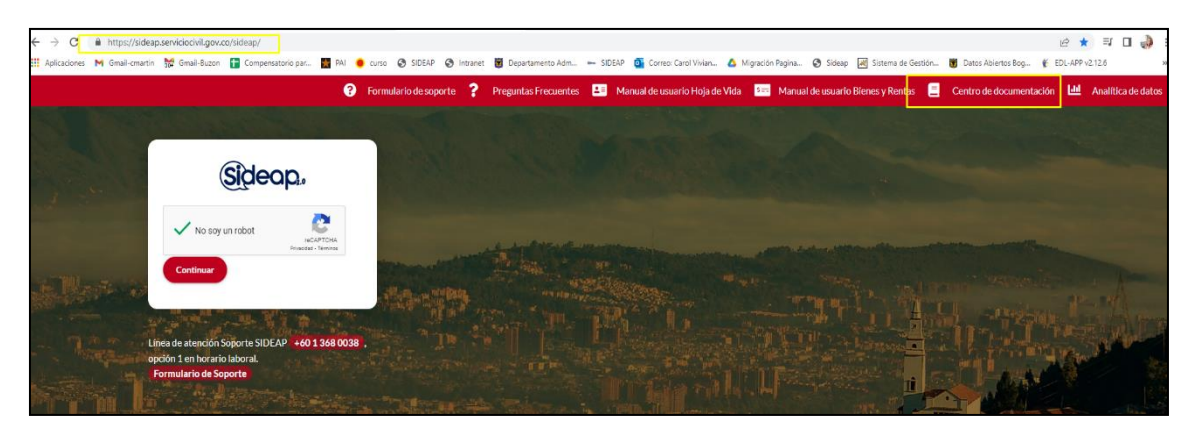

- 4. Los servidores (as) tendrán fechas establecidas para el inicio y fin del diligenciamiento de la encuesta, el cual será informado en el SIDEAP, así mismo será socializado mediante los diferentes medios de comunicación y redes sociales del DASCD.
- 5. En el desarrollo de la aplicabilidad de la encuesta Índice de Desarrollo del Servicio Civil Distrital los servidores (as) de distrito deberán estar atentos en las alertas del SIDEAP y correo institucional para verificar si fueron seccionados para su diligenciamiento.
- 6. DASCD custodiará que la información suministrada en el diligenciamiento de la encuesta Índice de Desarrollo del Servicio Civil Distrital por parte de los servidores (as) del distrito sea anonimizada.

### <span id="page-5-0"></span>**2. INSTRUCCIONES PARA EL DILIGENCIAMIENTO**

- 1. Registrar la información verídica teniendo en cuenta que es una encuesta de percepción se espera que esta sea lo más sincera posible y refleje lo realmente experimentado en su entidad.
- 2. Verificar el tipo de pregunta al momento de responder. A continuación, se describen cinco tipos de pregunta que puede encontrar en la encuesta:
	- a. **Única:** Las opciones de respuesta tienen diferente puntaje y solo se puede elegir una. El puntaje máximo que se puede obtener por pregunta es 100 Puntos.
	- b. **Múltiple:** Las opciones de respuesta tienen el mismo puntaje y se puede elegir más de una opción. El puntaje máximo que se puede obtener por pregunta es 100 Puntos.
	- c. **Informativa abierta:** Es una pregunta cuya respuesta es un texto libre, sin límite de caracteres y sin ninguna puntuación.

*Recuerde: Si este documento se encuentra impreso no se garantiza su vigencia, por lo tanto, se considera "Copia No Controlada". La versión vigente se encuentra publicada en el repositorio de documentos SIG del DASCD*.

Carrera 30 No 25 – 90, Piso 9 Costado Oriental. Tel: (57) 60 1 3680038 Código Postal: 111311 WWW.Serviciocivil.gov.co SC-CER431153 CO-SC-CER431153

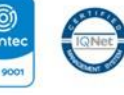

**ISO 900** 

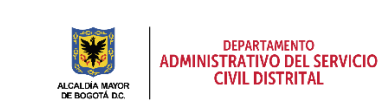

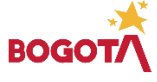

Página 5 de 16

- d. **Informativa múltiple:** Es una pregunta que tiene varias opciones de respuesta y su propósito es diagnosticar un tema en específico, pero no asignar puntaje por la respuesta.
- e. **Informativa única:** Es una pregunta que tiene una sola opción de respuesta y su propósito es de diagnosticar un tema en específico, pero no asignar puntaje por la respuesta.
- 3. Los servidores (as) deberán estar atentos a la barra de progreso del subsistema aumente a medida que se respondan las diferentes preguntas asociadas.
- 4. Los servidores (as) deberán estar atentos a la opción de guardar.
- 5. Los servidores (as) tienen la opción de diligenciar los subsistemas en diferente orden, lo importante es que al finalizar se complete al 100% en cada subsistema y en la barra general de diligenciamiento.
- 6. Una vez la barra de progreso general de la encuesta se encuentre al 100 % el usuario debe dar clic en la opción de Enviar Respuestas. Posterior saldrá una ventana donde confirmara la opción de **Enviar Respuesta** el aplicativo pide una confirmación antes de realizar él envió ya que después de enviar las respuestas no se podrá editar ningún dato.

### <span id="page-6-0"></span>**3. DILIGENCIAMIENTO ENCUESTA ÍNDICE DE DESARROLLO**

El inicio de sesión en la plataforma SIDEAP, se realiza a través de un navegador de internet en la url: https://www.serviciocivil.gov.co/, dirección web de la página del DASCD, una vez en la página podrá observar el banner que le muestra varios accesos a los servicios del DASCD, usted deberá dar clic al botón SIDEAP, como se indica en la captura de pantalla.

Igualmente, es posible acceder al sistema directamente ingresando en su navegador la siguiente url: [https://sideap.serviciocivil.gov.co/sideap/.](https://sideap.serviciocivil.gov.co/sideap/)

*Recuerde: Si este documento se encuentra impreso no se garantiza su vigencia, por lo tanto, se considera "Copia No Controlada". La versión vigente se encuentra publicada en el repositorio de documentos SIG del DASCD*.

Carrera 30 No 25 – 90, Piso 9 Costado Oriental. Tel: (57) 60 1 3680038 Código Postal: 111311

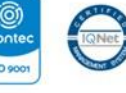

ISO<sub>9</sub> WWW.Serviciocivil.gov.co SC-CER431153 CO-SC-CER431153

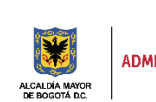

DEPARTAMENTO<br>ADMINISTRATIVO DEL SERVICIO **CIVIL DISTRITAL** 

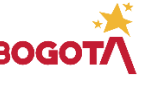

Página 6 de 16

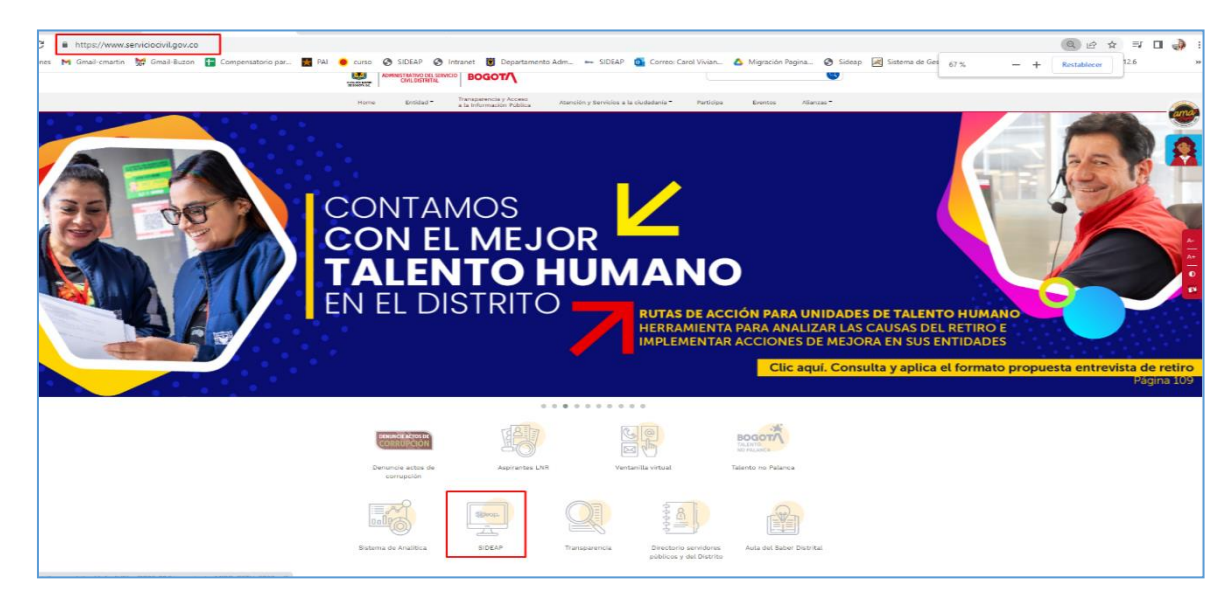

El usuario deberá señalar en la casilla de chequeo "NO SOY UN ROBOT", y posteriormente dar clic en el botón como se muestra en la captura de siguiente captura de pantalla.

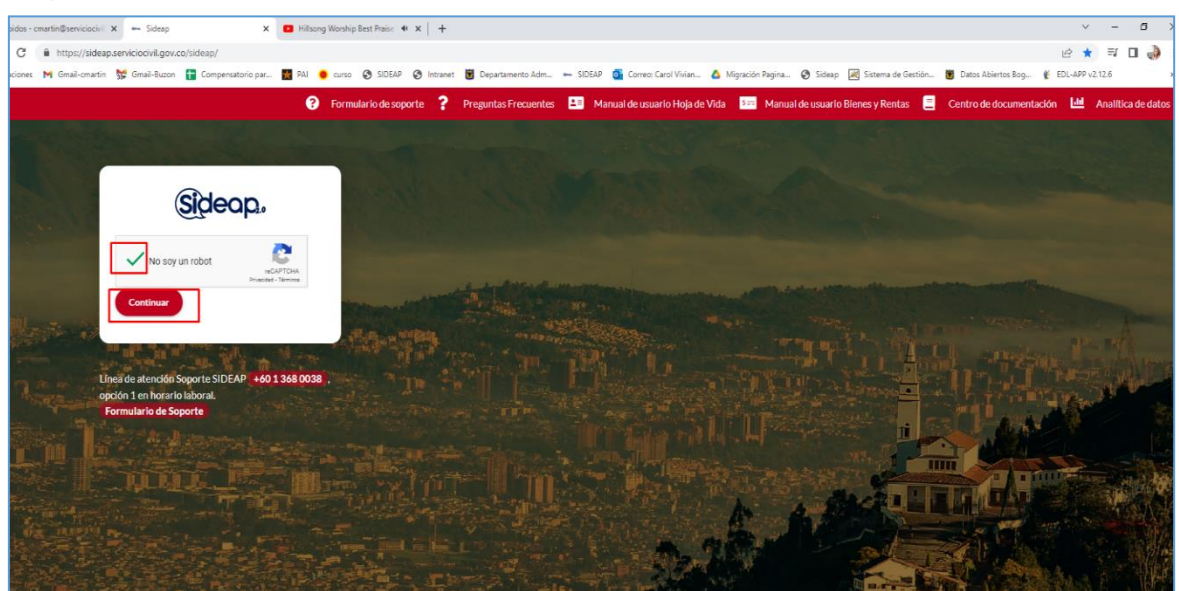

Seguidamente aparacera la pantalla donde deben ingresar con el usuario y contraseña de SIDEAP, si presentan dificultades para el ingreso deberan remitirse al centro de documentación de SIDEAP<https://sideap.serviciocivil.gov.co/sideap/> posterior dar click en el documento "Instructivo de Creación y Activación de Usuario en SIDEAP" o al Formulario [de Soporte.](https://soporte_dascd.helppeoplecloud.com/)

*Recuerde: Si este documento se encuentra impreso no se garantiza su vigencia, por lo tanto, se considera "Copia No Controlada". La versión vigente se encuentra publicada en el repositorio de documentos SIG del DASCD*.

Carrera 30 No 25 – 90, Piso 9 Costado Oriental. Tel: (57) 60 1 3680038 Código Postal: 111311

![](_page_7_Picture_7.jpeg)

**ISO 900** WWW.Serviciocivil.gov.co SC-CER431153 CO-SC-CER431153

![](_page_7_Picture_9.jpeg)

Página 7 de 16

![](_page_8_Picture_1.jpeg)

Cuando el usuario realiza el ingreso a SIDEAP, el sistema muestra la pantalla emergente que tiene pendiente el diligenciamiento de la encuesta puede ingresar desde el botón o ir a la parte inferior del menú principal e iniciar en el diligenciamiento de la Índice de Desarrollo del Servicio Civil Distrital tal como se muestra en la siguiente imagen.

![](_page_8_Figure_3.jpeg)

Una vez el usuario ingresa a la encuesta del Índice de Desarrollo o Encuesta Índice de Desarrollo, se mostrará la siguiente pantalla donde se puede visualizar las opciones de encuestas diligenciadas o encuestas por diligenciar. Para iniciar es necesario dar clic en

*Recuerde: Si este documento se encuentra impreso no se garantiza su vigencia, por lo tanto, se considera "Copia No Controlada". La versión vigente se encuentra publicada en el repositorio de documentos SIG del DASCD*.

Carrera 30 No 25 – 90, Piso 9 Costado Oriental. Tel: (57) 60 1 3680038 Código Postal: 111311

![](_page_8_Picture_7.jpeg)

**ISO 900** WWW.Serviciocivil.gov.co SC-CER431153 CO-SC-CER431153

![](_page_8_Picture_9.jpeg)

Página 8 de 16

la opción de **Encuestas Pendientes por Diligenciar** ubicada en la parte superior derecha de la pantalla.

![](_page_9_Picture_2.jpeg)

Al ingresar a la anterior opción la aplicación mostrara el detalle de las encuestas pendientes por diligenciar, El usuario puede diligenciar las encuestas que tenga pendientes dando clic en el botón de Diligenciar **Diligenciar** 

![](_page_9_Picture_138.jpeg)

Posterior el sistema muestra el formulario con las instrucciones para diligenciamiento donde se recomienda leer con atención y seguidamente dar clic en el botón

**Diligenciar Encuesta** *Recuerde: Si este documento se encuentra impreso no se garantiza su vigencia, por lo tanto, se considera "Copia No Controlada". La versión vigente se encuentra publicada en el repositorio de documentos SIG del DASCD*.

Carrera 30 No 25 – 90, Piso 9 Costado Oriental. Tel: (57) 60 1 3680038 Código Postal: 111311 WWW.Serviciocivil.gov.co SC-CER431153 CO-SC-CER431153

![](_page_9_Picture_8.jpeg)

150 9001

![](_page_9_Picture_10.jpeg)

![](_page_9_Picture_11.jpeg)

Página 9 de 16

![](_page_10_Picture_90.jpeg)

Seguidamente sale la pantalla con los ochos subsistemas, las preguntas se encuentran agrupadas por los diferentes subsistemas que componen la encuesta para ingresar a las preguntas se debe ingresar a cada subsistema dando clic en el botón de ver preguntas.

![](_page_10_Picture_91.jpeg)

Una vez se ingresa al subsistema elegido el aplicativo muestra las preguntas con sus opciones de respuesta, así mismo el tipo de pregunta.

*Recuerde: Si este documento se encuentra impreso no se garantiza su vigencia, por lo tanto, se considera "Copia No Controlada". La versión vigente se encuentra publicada en el repositorio de documentos SIG del DASCD*.

Carrera 30 No 25 – 90, Piso 9 Costado Oriental. Tel: (57) 60 1 3680038 Código Postal: 111311 WWW.Serviciocivil.gov.co SC-CER431153 CO-SC-CER431153

![](_page_10_Picture_7.jpeg)

![](_page_10_Picture_9.jpeg)

Página 10 de 16

![](_page_11_Figure_1.jpeg)

Posterior al diligenciamiento de cada pregunta en los subsistemas las barras de progreso deben de estar marcando el 100% incluyendo la barra de progreso general también debe de estar en un 100%, como se muestra en la imagen.

![](_page_11_Picture_111.jpeg)

*Recuerde: Si este documento se encuentra impreso no se garantiza su vigencia, por lo tanto, se considera "Copia No Controlada". La versión vigente se encuentra publicada en el repositorio de documentos SIG del DASCD*.

Carrera 30 No 25 – 90, Piso 9 Costado Oriental. Tel: (57) 60 1 3680038 Código Postal: 111311 WWW.Serviciocivil.gov.co SC-CER431153 CO-SC-CER431153

![](_page_11_Picture_6.jpeg)

![](_page_11_Picture_8.jpeg)

Página 11 de 16

Una vez el usuario diligencie todas las preguntas debe dar clic en la opción de **Enviar Respuesta**, no sin antes verificar que todos los subsistemas estén al 100% de su diligenciamiento.

![](_page_12_Picture_95.jpeg)

Posterior saldrá una ventana emergente donde pide una confirmación antes de realizar él envió ya que después de enviar las respuestas no se podrá editar ningún dato.

![](_page_12_Picture_96.jpeg)

*Recuerde: Si este documento se encuentra impreso no se garantiza su vigencia, por lo tanto, se considera "Copia No Controlada". La versión vigente se encuentra publicada en el repositorio de documentos SIG del DASCD*.

Carrera 30 No 25 – 90, Piso 9 Costado Oriental. Tel: (57) 60 1 3680038 150 9001 Código Postal: 111311 WWW.Serviciocivil.gov.co SC-CER431153 CO-SC-CER431153

![](_page_12_Picture_7.jpeg)

![](_page_12_Picture_8.jpeg)

J

![](_page_12_Picture_9.jpeg)

Página 12 de 16

Si el usuario confirma la acción la aplicación guarda las respuestas de manera definitiva y muestra la encuesta en la sección de Encuestas Diligenciadas.

![](_page_13_Picture_104.jpeg)

# <span id="page-13-0"></span>**4. ENCUESTAS DILIGENCIADAS**

Al ingresar al módulo de índice de desarrollo se despliega en pantalla la opción para consultar las encuestas diligenciadas por el usuario. Para ingresar a esta opción es necesario dar clic en la opción de **Encuestas Diligenciadas** ubicada en la parte superior izquierda de la pantalla.

*Recuerde: Si este documento se encuentra impreso no se garantiza su vigencia, por lo tanto, se considera "Copia No Controlada". La versión vigente se encuentra publicada en el repositorio de documentos SIG del DASCD*.

Carrera 30 No 25 – 90, Piso 9 Costado Oriental. Tel: (57) 60 1 3680038 Código Postal: 111311 WWW.Serviciocivil.gov.co SC-CER431153 CO-SC-CER431153

![](_page_13_Picture_7.jpeg)

![](_page_13_Picture_9.jpeg)

DEPARTAMENTO<br>ADMINISTRATIVO DEL SERVICIO<br>CIVIL DISTRITAL

![](_page_13_Picture_11.jpeg)

Página 13 de 16

![](_page_14_Picture_1.jpeg)

Seguidamente a esta opción la aplicación mostrará las encuestas diligenciadas y en la opción detalle se visualizará los datos ingresados por el usuario.

![](_page_14_Picture_106.jpeg)

*Recuerde: Si este documento se encuentra impreso no se garantiza su vigencia, por lo tanto, se considera "Copia No Controlada". La versión vigente se encuentra publicada en el repositorio de documentos SIG del DASCD*.

Carrera 30 No 25 – 90, Piso 9 Costado Oriental. Tel: (57) 60 1 3680038 Código Postal: 111311

![](_page_14_Picture_6.jpeg)

**ISO 9001** WWW.Serviciocivil.gov.co SC-CER431153 CO-SC-CER431153

![](_page_14_Picture_8.jpeg)

Página 14 de 16

#### **DOCUMENTOS DEL SIG RELACIONADOS:**

![](_page_15_Picture_187.jpeg)

#### **DOCUMENTOS EXTERNOS RELACIONADOS (si aplica):**

![](_page_15_Picture_188.jpeg)

#### **CONTROL DE CAMBIOS:**

![](_page_15_Picture_189.jpeg)

# **ELABORACIÓN, REVISIÓN Y APROBACIÓN:**

![](_page_15_Picture_190.jpeg)

*Recuerde: Si este documento se encuentra impreso no se garantiza su vigencia, por lo tanto, se considera "Copia No Controlada". La versión vigente se encuentra publicada en el repositorio de documentos SIG del DASCD*.

Carrera 30 No 25 – 90, Piso 9 Costado Oriental. Tel: (57) 60 1 3680038 Código Postal: 111311

![](_page_15_Picture_11.jpeg)

150 9001 WWW.Serviciocivil.gov.co SC-CER431153 CO-SC-CER431153

![](_page_15_Picture_13.jpeg)

DEPARTAMENTO<br>ADMINISTRATIVO DEL SERVICIO<br>CIVIL DISTRITAL

![](_page_15_Picture_15.jpeg)

Página 15 de 16